## **\_Getting\_started\_with\_the\_management\_app\_for\_Android\_ Intro\_v1**

By using the RescueGroups.org mobile management app for Android you can access and use your account on the road, at an event, or anywhere you have an Android device.

With it, you can:

Δ

- View your adoptable animals
- Edit the status, location, foster name, microchip number, bio, and journal entries for your animals
- Enter microchips by scanning the barcode
- Upload and share pictures
- Search animals
- Add animals  $\bullet$
- View online forms

## **Where do I find it?**

You can download the app from the Play Store. Just search for RescueGroups.org.

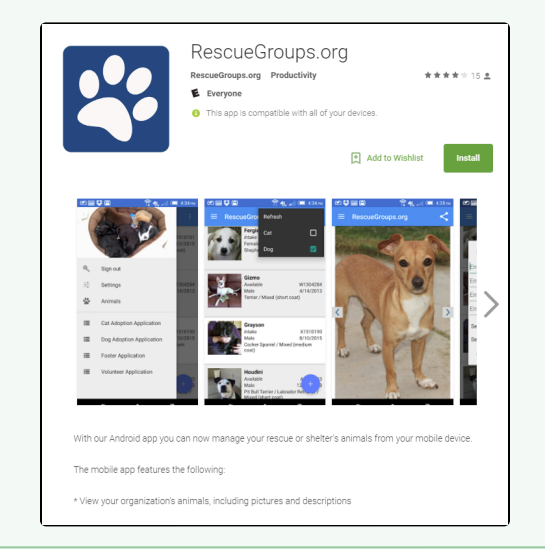

You must have a valid RescueGroups.org account to use this app and must have privileges to manage your organization's animals in order to make changes in your organization's account.

The view of the **User Guide**, which can be read from the mobile app, is designed for mobile accessibility and does not look the same as the **Use r Guide** viewed on your computer. The left navigation bar is not visible.